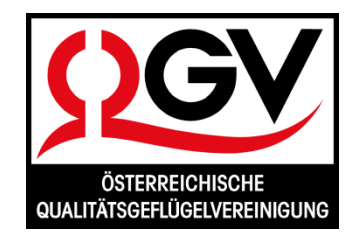

**Anerkannter Geflügelgesundheitsdienst**

An alle Legehennen-Halter sowie an alle Betreuungstierärzte und Junghennenaufzieher zur Information

Tulln, am 25.06.2018 ZVR: 913596619

# **Wichtige Informationen für alle Legehennen-Betriebe**

Sehr geehrte Mitglieder des Geflügelgesundheitsdienstes QGV, geschätzte Damen und Herren!

# **Dies ist eine sehr wichtige Information für jeden Legehennen-Betrieb. Wir bitten Sie höflichst, sich für dieses Schreiben kurz Zeit zu nehmen:**

Wir möchten Sie über folgende Punkte informieren:

- 1) Einstallung von Junghennen auf Ihrem Betrieb
- 2) Überprüfung der Stalldaten im amtlichen Legehennen-Register
- 3) Meldung von Ausstallungen der Suppenhennen, falls keine Schlachtung bei der OSV

### **Zu Punkt 1) Einstallung von Junghennen auf Ihrem Betrieb**

Ab 1. Juli 2018 brauchen Sie keine Einstallungsmeldung mehr an die QGV machen!

Denn die QGV-Junghennen-Lieferanten sind verpflichtet, die an Sie ausgelieferte und in einen bestimmten Stall eingestallte Anzahl von Junghennen mit der genauen Tieranzahl, in der PHD einzugeben. Wenn die Junghennen von einem NICHT-QGV-Lieferanten bezogen werden, dann bleibt die Einstallmeldung an die QGV aufrecht! Sie finden hierzu ein eigenes INFO-Blatt, das die neue Regelung erklärt.

Bitte besprechen Sie mit Ihrem Junghennen-Lieferanten auch künftig die Frage der Tieranzahl, die Sie einstallen. Wie in der Vergangenheit, müssen Sie natürlich aufpassen, dass die bestellte und dann an Sie gelieferte Anzahl von Junghennen mit der maximalen Stallkapazität, die Sie im amtlichen Legehennen-Register gemeldet haben, zusammenpassen. Siehe dazu auch Pkt. 2)

Auch erhalten Sie künftig von der QGV keine Probenset-Zusendung mehr. Die für die Einstalluntersuchung erforderlichen Probenmaterialien sowie den PHD-Untersuchungsauftrag bringt der Junghennen-Lieferant im Lieferfahrzeug zu Ihrem Betrieb mit.

Die Einstalluntersuchung machen Sie – so wie bisher – in Gemeinsamkeit. (Probenziehung am LKW durchführen! Nicht erst nach der Entladung oder gar erst im Stall!) Die Probe richtig kouvertieren, den PHD-Untersuchungsauftrag unterschreiben, hineingeben, das Kuvert verschließen und an das angegebene Labor senden!

#### **Die Probe KEINESFALLS an die QGV senden!**

#### **Zu Punkt 2) Überprüfung der Stalldaten im amtlichen Legehennen-Register**

Bitte steigen Sie in die Datenbank (kurz PHD genannt) ein und kontrollieren Sie, ob die von Ihnen gemeldeten bzw. registrierten Stalldaten noch stimmen.

Sie brauchen hierzu nur in die PHD einzusteigen [https://secure.qgv.at](https://secure.qgv.at/) und sind mit Ihrem Passwort sofort bei Ihren Betriebsdaten.

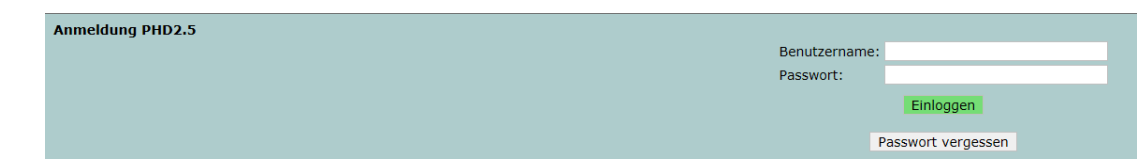

Sollten Sie Ihr Passwort nicht mehr wissen, einfach auf den Button "Passwort vergessen" klicken. Mit einfachen Klick's erhalten Sie ein neues Passwort an Ihre E-Mail-Adresse geschickt!

Wenn Sie erfolgreich in die PHD eingestiegen sind, erscheint Ihre Herdenliste nach Jahren:

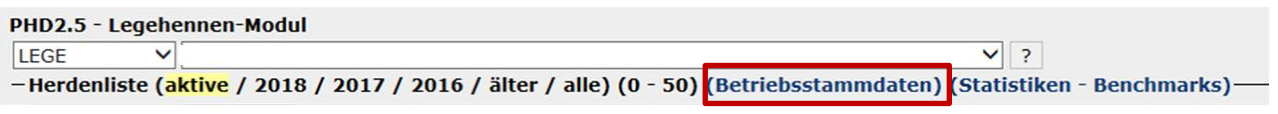

Nun brauchen Sie nur auf den Link "Betriebsstammdaten" klicken und es öffnet sich ein Fenster mit Ihren Daten. Ganz unten sind Ihre Ställe des Legehennen-Registers aufgelistet.

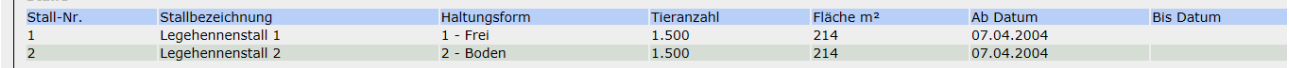

Bitte überprüfen, ob die Stalldaten noch aktuell und richtig sind!

Aktive Stallungen haben in der Spalte "Bis Datum" KEIN Datum!

Stallungen, die es nicht mehr gibt, müssen in der Spalte "Bis Datum" einen Datumseintrag haben. Stimmt die Haltungsform noch? Stimmen die Stallfläche und die maximale Tieranzahl noch?

Sollten irgendwelche Stall-Daten nicht mehr richtig sein, müssen Sie bei Ihrer BH (Amtstierarzt) eine Register-Änderungsmeldung durchführen! Das Formular dazu finden Sie auf [www.qgv.at](http://www.qgv.at/) .

## **Zu Punkt 3) Meldung von Ausstallungen**

Künftig ist es ganz wichtig, dass jede Herde, nach der Ausstallung auch in der PHD über ein richtiges Ausstallungsdatum verfügt. Sie können das Datum der Ausstallung einfach selbst eintragen.

**Die Eintragung des Datums der Ausstallung muss jedenfalls nach der letzten Probenziehung (Untersuchung für die Schlachterlaubnis) und unbedingt einige Tage vor dem Schlachttermin erfolgen.**

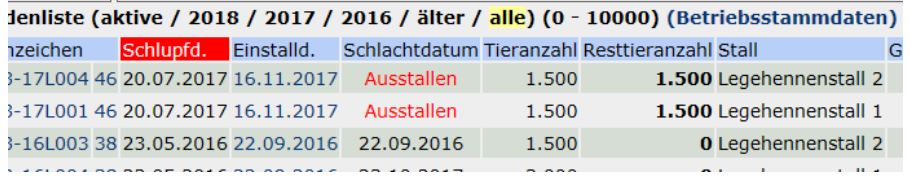

Sie brauchen dazu nur auf den Link "Ausstallen" klicken, dann öffnet sich unter der Herdenliste eine Eingabemöglichkeit in der Sie das Ausstallungsdatum eingeben, die Art der Ausstallung auswählen und bei Lieferung an einen Schlachtbetrieb den jeweiligen Betrieb auswählen können. Bitte das Speichern (grüner

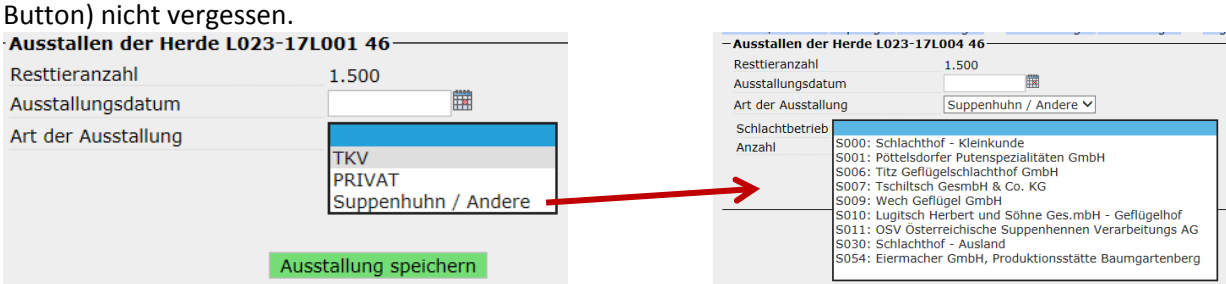

Für Fragen dazu stehen wir Ihnen gerne beratend zur Verfügung. Stefanie Eder, Tel.: 02272 82 600-15, Christian Obsil, Tel.: 02272 82 600-13 oder [hotline@qgv.at](mailto:hotline@qgv.at)

Mit freundlichen Grüßen Der Geschäftsführer gez. Dipl.-Ing. Stefan Weber